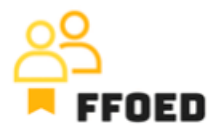

## **IO 5 – Video průvodce – Přepis obsahu videí**

**Video 13 – Nastavení housekeepingu**

Ahoj, vítejte zpět v průvodci videem FFOED.

V předchozím videu jsme zkontrolovali stav úklidu v rezervačním kalendáři a možnost vytvoření chyby v administraci PMS. Podívejme se na nejzákladnější možnosti úklidu dostupné v Previo. Začneme s rezervačním kalendářem, ale možnost úklidu lze otevřít z většiny oken systému. Vyberte možnost úklid v podmenu.

Na této obrazovce uvidíte kompletní přehled hotelových pokojů s základními informacemi o nich. Z hlediska úklidu bychom měli zkontrolovat poslední sloupce, stav a přiřazenou osobu. Přiřazená osoba je zodpovědná za správný údržbu pokoje a bude upozorněna, když se změní stav pokoje. Na levé straně můžete filtrovat pokoje výběrem správného pokoje, typu pokoje, aktuálního stavu pokoje nebo přiřazené osoby.

V pravém horním rohu je možnost nastavení úklidu.

První obrazovka vám umožňuje vytvořit obecné nastavení úklidu. Nejprve můžete zapnout nebo vypnout funkci úklidu a specifikovat, kdy bude pokoj automaticky označen jako neuklizený. Existují dvě možnosti: automaticky v 03:00, pokud je pokoj obsazený, nebo když je rezervace označena jako odhlášená. Také můžete nastavit kontrolní úklid, kdy se stav pokoje změní na stav "kontrolní úklid" po určeném počtu nocí bez rezervace.

Další záložka slouží k přiřazení pokojů, kde je přehled uživatelů a přiřazených pokojů. Můžete přidat další obchodní pravidla kliknutím na zelené tlačítko plus. Vyberte uživatele ze seznamu a přidejte preferované pokoje.

Nakonec můžete zapnout nebo vypnout funkci minibaru.

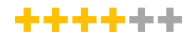

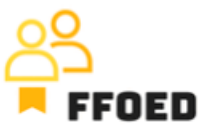

To je nastavení úklidu. V následujícím videu se vrátíme k rezervacím a jejich správě, protože máme plně funkční hotel. Uvidíme se v dalším videu.